**UNTERNEHMENSSERVICE** PORTAL

# **Das Unternehmensserviceportal für die E-Rechnung richtig nutzen**

**Mag. Kristian Juric, BMF V/4 3. Kongress E-Rechnung 2014 – E-Rechnung an den Bund 3. Oktober 2013 in der Wirtschaftskammer Österreich**

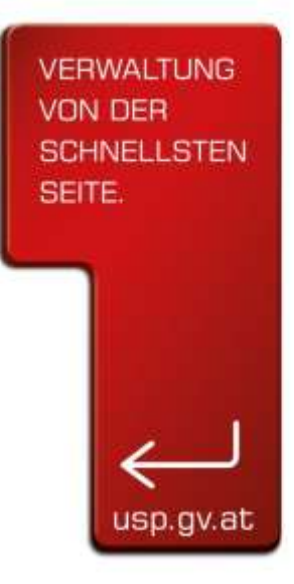

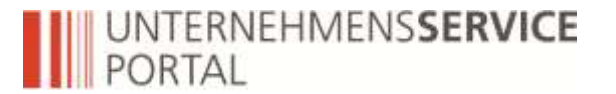

### **Verwaltungskosten senken für Unternehmen**

- **230 Millionen Mal pro Jahr** erfüllen Unternehmen in Österreich HII bundesrechtliche **Informationsverpflichtungen** gegenüber Behörden oder **Dritten**
- **5.700 Informationsverpflichtungen** verursachen Verwaltungslasten in Höhe H von **4,3 Mrd. EUR** pro Jahr
- Ш Ambitionierte Initiative der Bundesregierung: **Entlastung** um **mehr als 1 Mrd. EUR** bis 2012
- Unternehmensserviceportal (USP) ist als **zentrales One-Stop-Portal**  Ш das E-Government-Flagship der Initiative

## **Vorteile für Unternehmen**

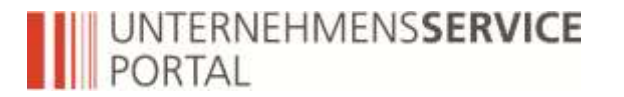

- Einmal anmelden, alle Verfahren nutzen (Single-Sign-On) Ш
- Einfache und einheitliche Zugangsvoraussetzungen Ш
- Benutzer und deren Rechte zentral verwalten Ш
- Bessere Information: Basis-, Fach- & Änderungsinformation steht zentral und Ш rund um die Uhr zur Verfügung
- Insgesamt Zeit- und Kostenersparnis auf Seiten der Unternehmen Ш
- Höchste Sicherheit Ш

#### **4**

### **Verfügbare E-Government-Anwendungen**

- FinanzOnline H
- HII Elektronischer Datenaustausch mit den österreichischen Sozialversicherungsträgern (ELDA Online)
- IIII WEB-BE-Kunden-Portal (WEBEKU) für Dienstgeberinnen/Dienstgeber
- Ш SVA-Beitragskonto für Versicherte und für Bevollmächtigte
- IIII Elektronisches Datenmanagement des Lebensministeriums (EDM)
- Onlinedienst der Bauarbeiter-Urlaubs- und Abfertigungskasse (eBUAK) Ш
- HII Lobbying- und Interessenvertretungs-Register
- IIII Verbrauchsteuer/AltlastenbeitragInternetPlattform (VIPplus)
- Zentrales Waffenregister (ZWR) Ш
- E-Rechnung an den Bund (ER>B) IIII
- HII Datenverarbeitungsregister-Online (DVR-Online)
- III Kontrollsystem Automatenglückspiel
- III Transparenzdatenbank
- Ш Bundesamt für Ernährungssicherheit eServices (AGES BAES)
- aws Fördermanager IIII
- Services des Rechnungshofes Ш
- Ш Transparenzportal
- Änderung von Eintragungsdaten im Ergänzungsregister für sonstige Betroffene (ERsB) Ш

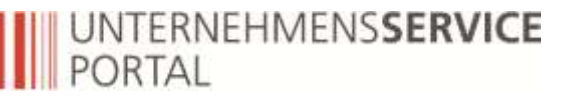

## **Registrierung am USP**

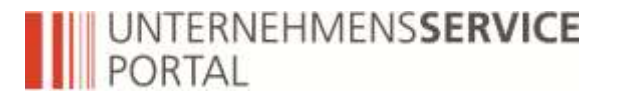

## **Vollelektronisch**

- Bürgerkarte/Handy-Signatur Ш
- Einzelvertretungsbefugt für das Ш Unternehmen
- USP-Administrator benennen Ш

### **Ergebnis:**

PDF mit Zugangsdaten und **Sicherheitspasswort** 

# **Elektronisch mit Brief**

- FinanzOnline-Supervisor Daten Ш
- Einzelvertretungsbefugt ist keine Ш Voraussetzung
- USP-Administrator benennen Ш

### **Ergebnis:**

RSa-Brief mit Zugangsdaten und **Sicherheitspasswort** 

## **Registrierung am USP**

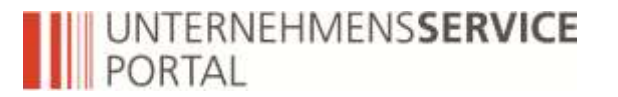

### **Am Finanzamt**

- Keine Bürgerkarte/Handy-Signatur Ш
- Keine Vertretungsbefugnis für das Unternehmen im Unternehmensregister Ш
- Kein FinanzOnline-Supervisor-Zugang vorhanden Ш
- > Ausfüllen **FON1-Formular**: Anmeldung zu FinanzOnline / USP Ш

### **Ergebnis:**

- Prüfung durch die Sachbearbeiterin/den Sachbearbeiter Ш
- Übergabe der Startsupervisor-Kennung für FinanzOnline Ш
- > FinanzOnline-Supervisor festlegen Ш

### **alternativ auch durch Steuerberater**

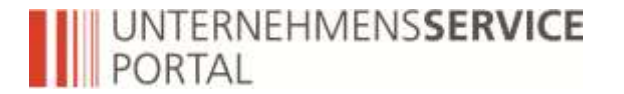

- muss einmal pro Benutzerkonto durchgeführt werden Ш
- Zuordnung einer natürlichen Person zu einem Benutzerkonto Ш
- **Mit privaten FinanzOnline-Zugangsdaten** Ш
- **Mit Bürgerkarte**  Ш
- **Mit Handy-Signatur (mobile Bürgerkarte)** Ш

### **Ergebnis:**

- alle E-Government-Anwendungen nutzen **Single-Sign-On Prinzip**  Ш
- alle Aktionen immer auf eine natürliche Person rückführbar Ш

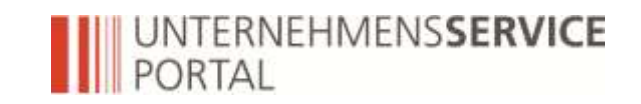

### **Online Ratgeber zur Registrierung**

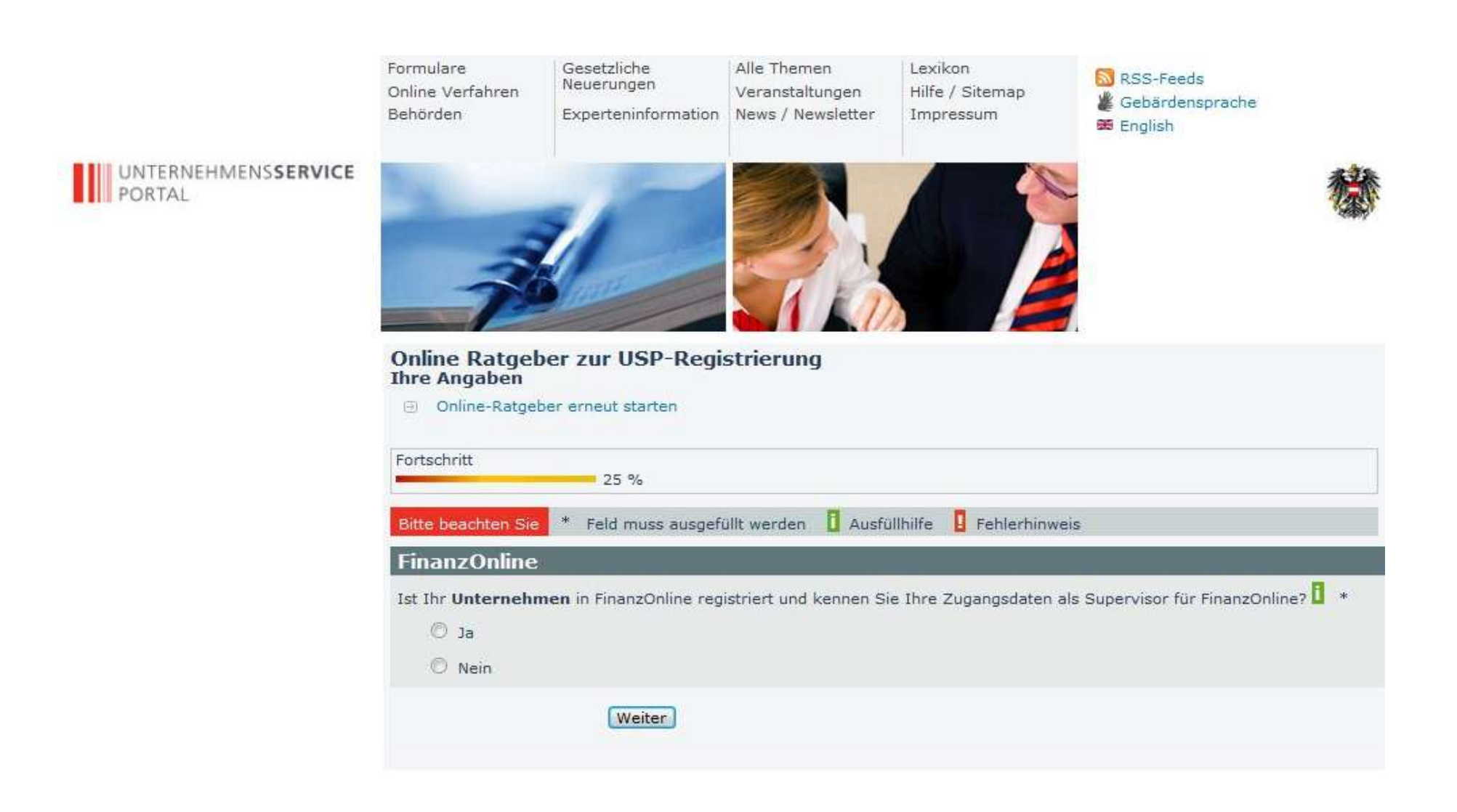

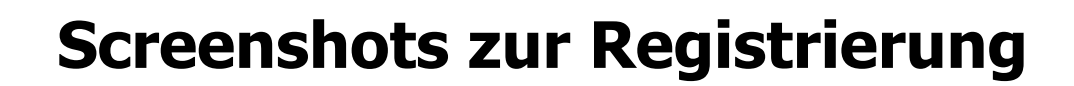

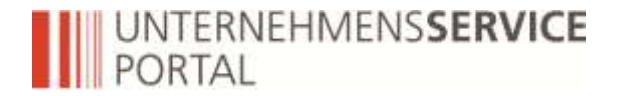

#### **1. Start der Registrierung mit den Zugangsdaten des**  IIII **FinanzOnline-Supervisors**

### **Registrierung durch FinanzOnline-Supervisor**

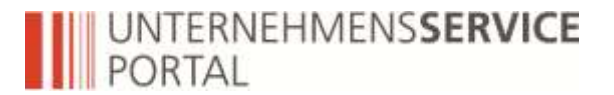

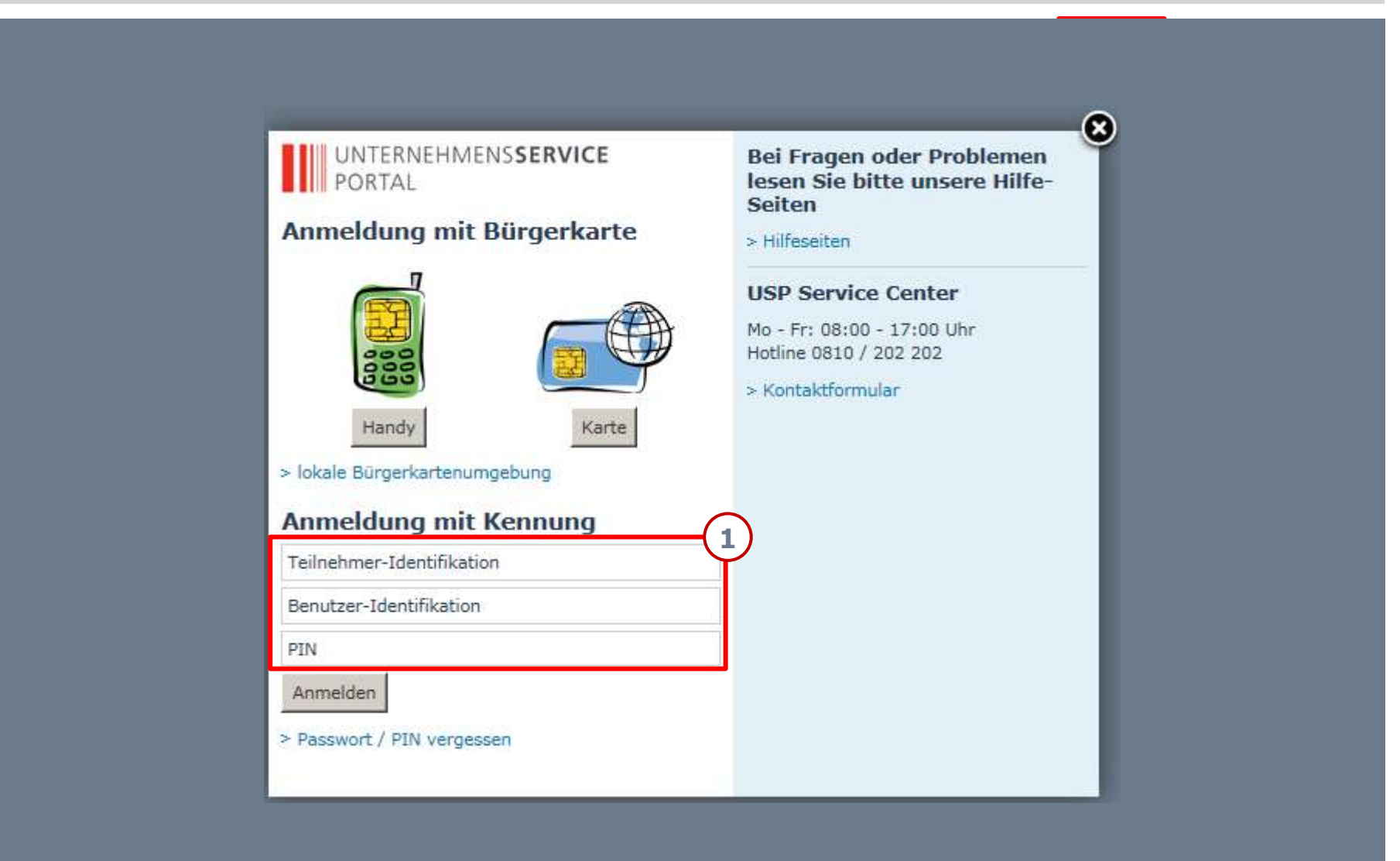

## **Registrierung durch FinanzOnline-Supervisor**

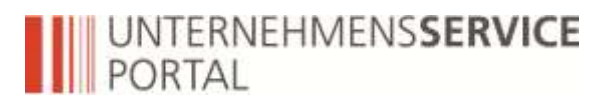

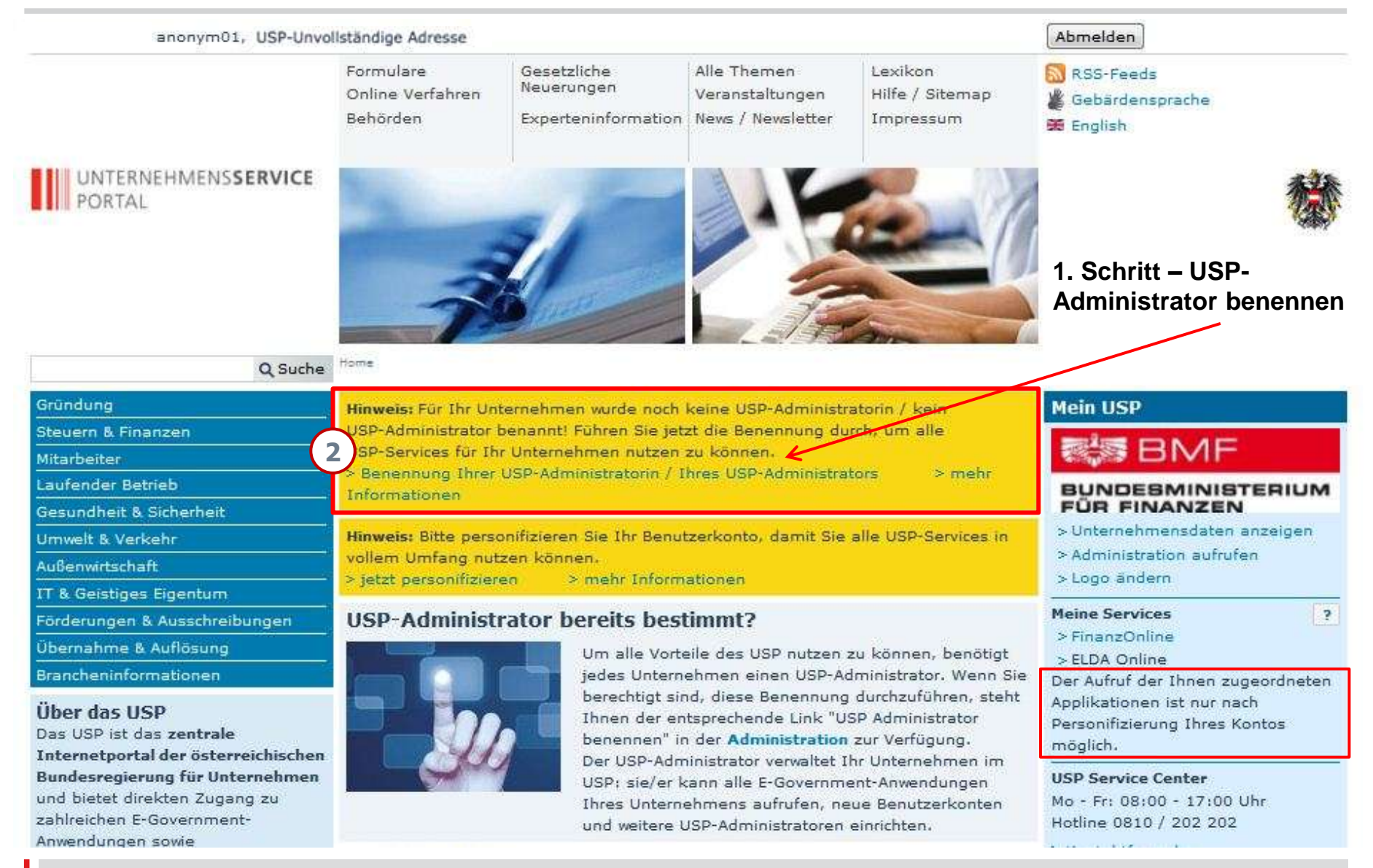

# UNTERNEHMENSSERVICE

## **Registrierung durch FinanzOnline-Supervisor**

Administration verlassen

Max Mustermann USP-Unvollständige Adresse Hausnummer A-Prozess (Test)

#### UNTERNEHMENSSERVICE **PORTAL ADMINISTRATION**

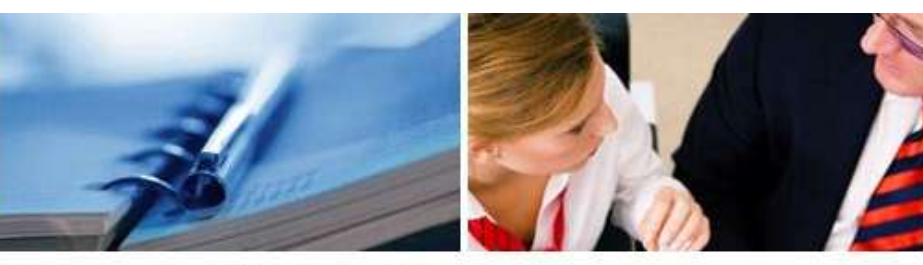

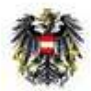

Meine Daten verwalten

FinanzOnline Administration

**USP-Administrator benennen** 

**USP Service Center** MO - FR: 08:00 - 17:00 Uhr Hotline: 0810 202 202

Kontaktformular

Administration > USP-Administrator benennen

#### **USP-Administrator benennen**

Damit für Ihr Unternehmen alle USP-Services zur Verfügung stehen, muss eine USP-Administratorin/ein USP-Administrator benannt werden.

Um eine USP-Administratorin/einen USP-Administrator benennen zu können, müssen Sie entweder für Ihr Unternehmen einzelvertretungsbefugt sein oder über ein aktives FinanzOnline Supervisor Benutzerkonto verfügen.

Wenn Sie die Voraussetzungen für Ihr Unternehmen erfüllen und jetzt eine USP-Administratorin/einen USP-Administrator benennen wollen, wählen Sie "Weiter".

HINWEIS Falls für Ihr Unternehmen bereits eine USP-Administratorin/ein USP-Administrator benannt wurde, können Sie weitere USP-Administratorinnen/USP-Administratoren nur benennen, wenn Sie für Ihr Unternehmen einzelvertretungsbefugt sind.

> Abbrechen Weiter

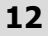

### **Registrierung durch FinanzOnline-Supervisor**

#### JNTERNEHMENSSERVICE PORTAL

Administration verlassen

Max Mustermann USP-Unvollständige Adresse Hausnummer A-Prozess (Test)

Meine Daten verwalten

**FinanzOnline Administration** 

**USP Service Center** 

Hotline: 0810 202 202

Kontaktformular

MO - FR: 08:00 - 17:00 Uhr

**USP-Administrator benennen** 

#### UNTERNEHMENSSERVICE PORTAL **ADMINISTRATION**

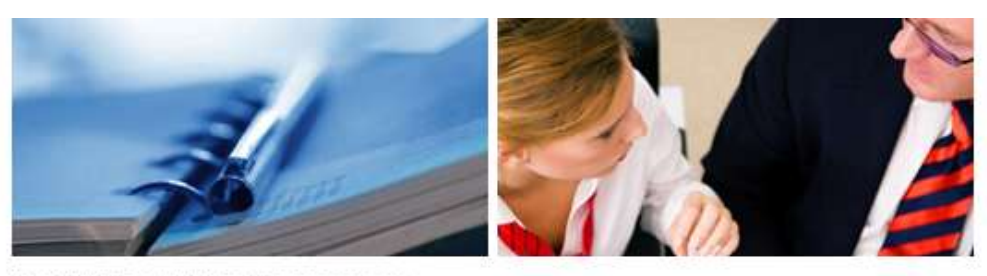

Administration > USP-Administrator benennen

#### **USP-Administrator benennen**

1. Auswahl Person > 2. Auswahl RSa-Brief Adressat > 3. Bestätigung Angaben > 4. Prozess abgeschlossen

Die Rolle "USP-Administrator" können Sie entweder sich selbst, einer anderen Person mit vorhandenem USP Benutzerkonto oder einer anderen Person ohne vorhandenem USP Benutzerkonto zuweisen.

Zur Bestätigung erfolgt der Versand eines Freischaltcodes mittels RSa-Brief an einen einzelvertretungsbefugten gesetzlichen Vertreter bzw. "zu Handen der Geschäftsführung".

Mit diesem Freischaltcode kann die USP-Administratorin/der USP-Administrator aktiviert werden.

I Mich selbst als USP Administratorin/USP Administrator auswählen

I Eine andere Person mit vorhandenem USP Benutzerkonto auswählen,

Eine andere Person ohne vorhandenem USP Benutzerkonto auswähler

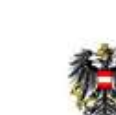

Bei Einzelunternehmen wird automatisch die Finzelunternehmerin/der Finzelunternehmer als USP Administrator benannt!

**Bei anderer Rechtsform** wird eine Auswahl angezeigt: mich selbst benennen oder eine andere Person!

# III UNTERNEHMENSSERVICE

### **Registrierung durch FinanzOnline-Supervisor**

Administration verlassen

Max Mustermann USP-Unvollständige Adresse Hausnummer A-Prozess (Test)

#### UNTERNEHMENSSERVICE PORTAL **ADMINISTRATION**

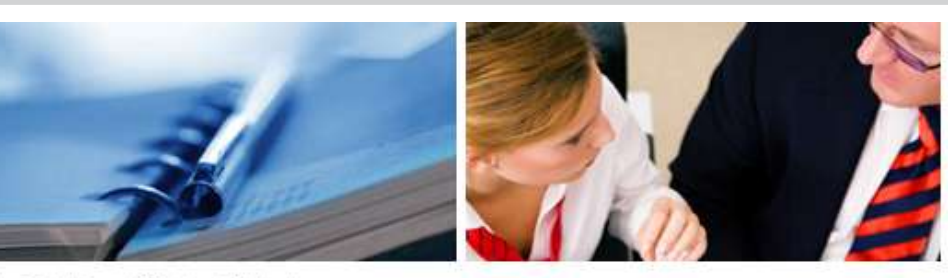

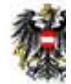

Administration > USP-Administrator benennen

#### **USP-Administrator benennen**

Bestätigung Angaben > 4. Prozess abgeschlossen

**FinanzOnline Administration** 

Meine Daten verwalten

**USP-Administrator benennen** 

**USP Service Center** MO - FR: 08:00 - 17:00 Uhr Hotline: 0810 202 202

Kontaktformular

Bitte geben Sie die folgenden Werte ein um eine Person eindeutig identifizieren zu können und ein neues Konto anzulegen.

1. Auswahl Person > 1.1. Suche Person > 2. Auswahl RSa-Brief Adressat > 3.

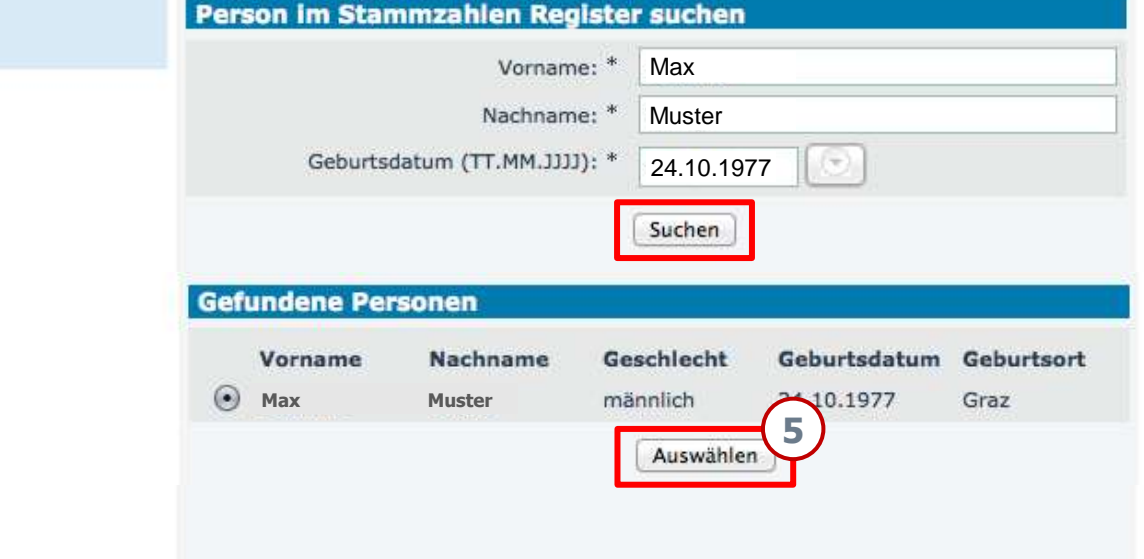

# **WEIGHTERNEHMENSSERVICE**

## **Registrierung durch FinanzOnline-Supervisor**

Administration verlassen

Max Mustermann USP-Unvollständige Adresse Hausnummer A-Prozess (Test)

 $\frac{M_0}{F_{II}}$ 

#### UNTERNEHMENSSERVICE PORTAL **ADMINISTRATION**

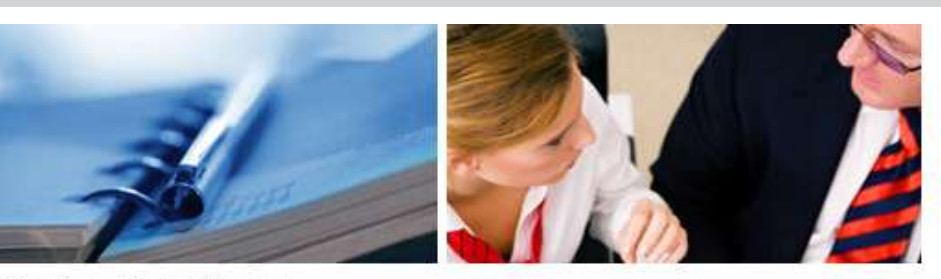

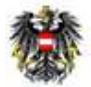

Administration > USP-Administrator benennen

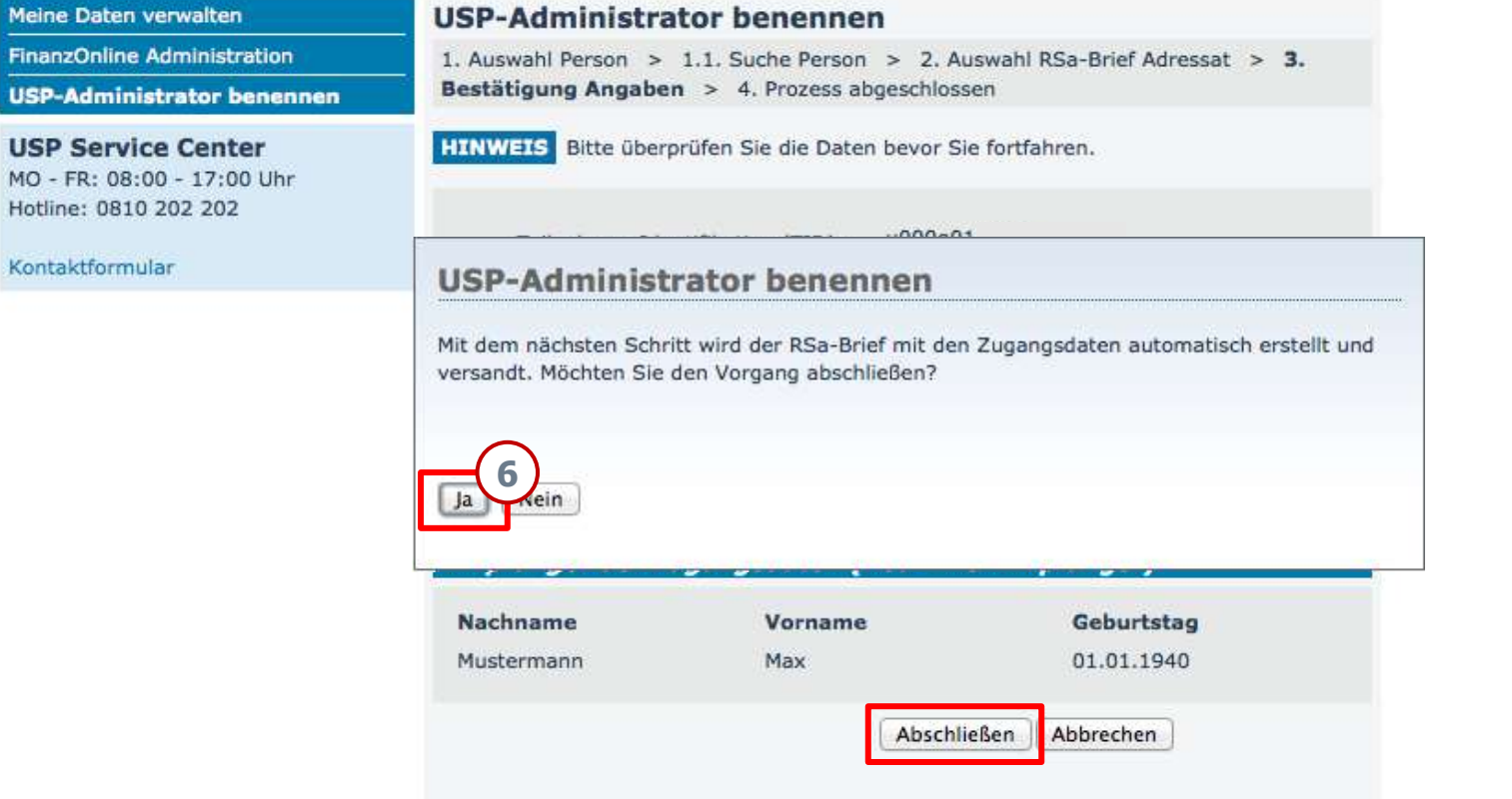

### **Registrierung durch FinanzOnline-Supervisor: RSa-Brief**

#### UNTERNEHMENSSERVICE PORTAL

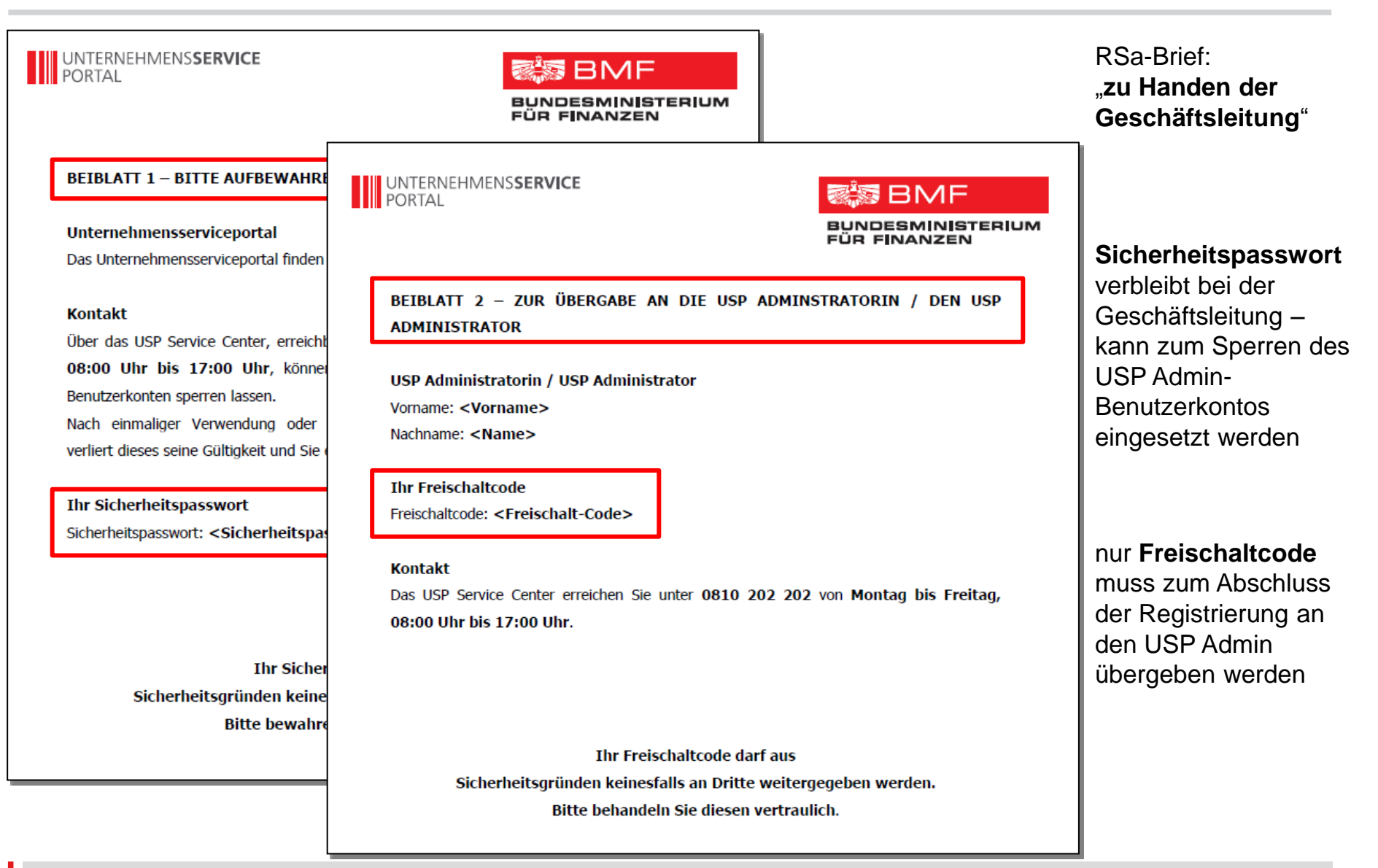

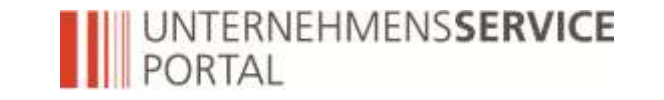

### **Screenshots zur Benutzerverwaltung**

**2. Administration aufrufen, Benutzerkonten verwalten,**  Ш **Berechtigungen zuweisen und Zugangskennungen übergeben**

# III UNTERNEHMENSSERVICE

### **Benutzerkonten anlegen**

**ADM** 

Meine Daten Verfahrensreg Benutzerkont Webserviceko USP-Administ

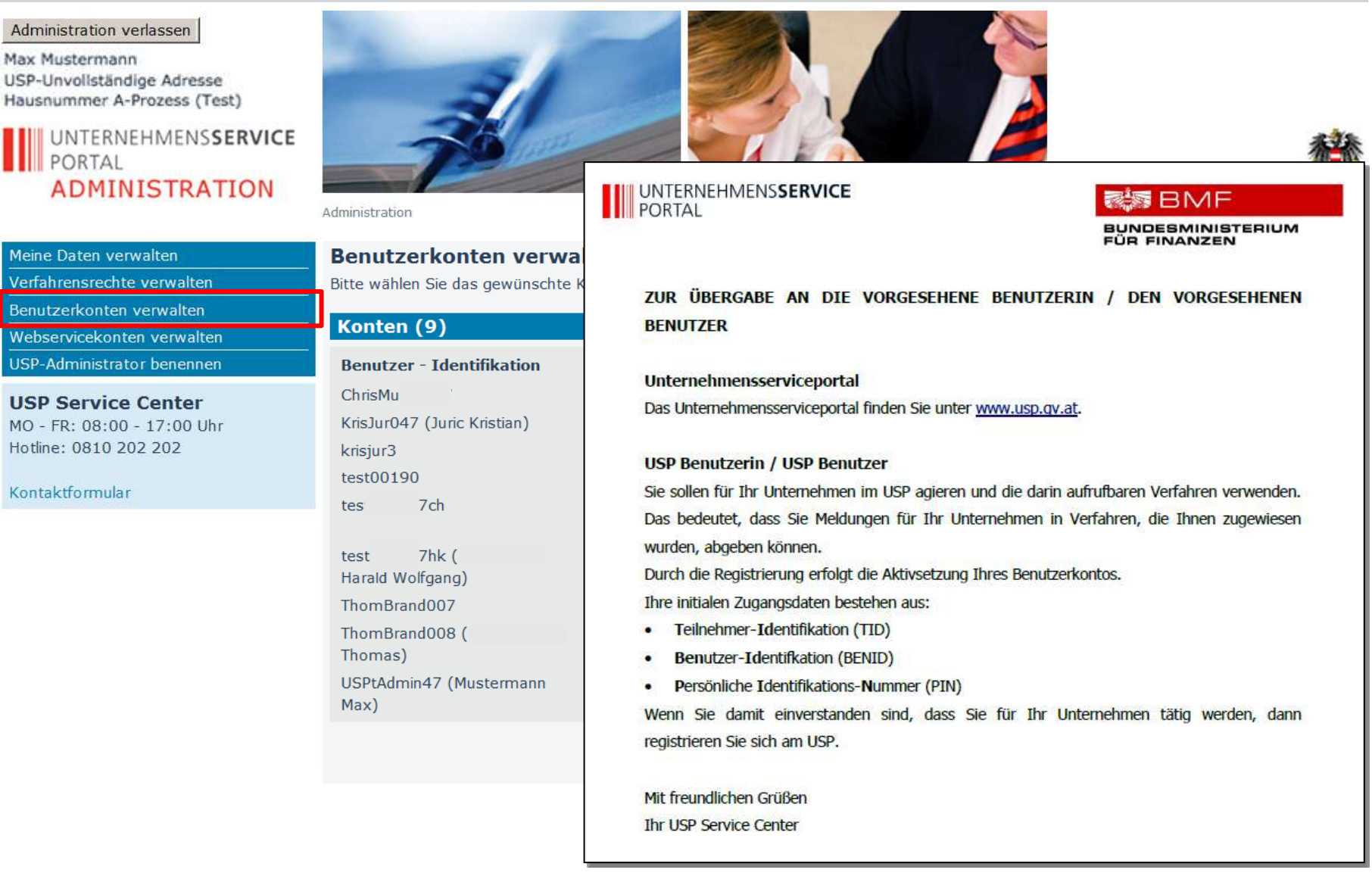

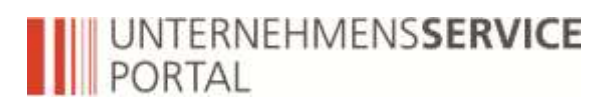

### **Benutzerberechtigung zuordnen**

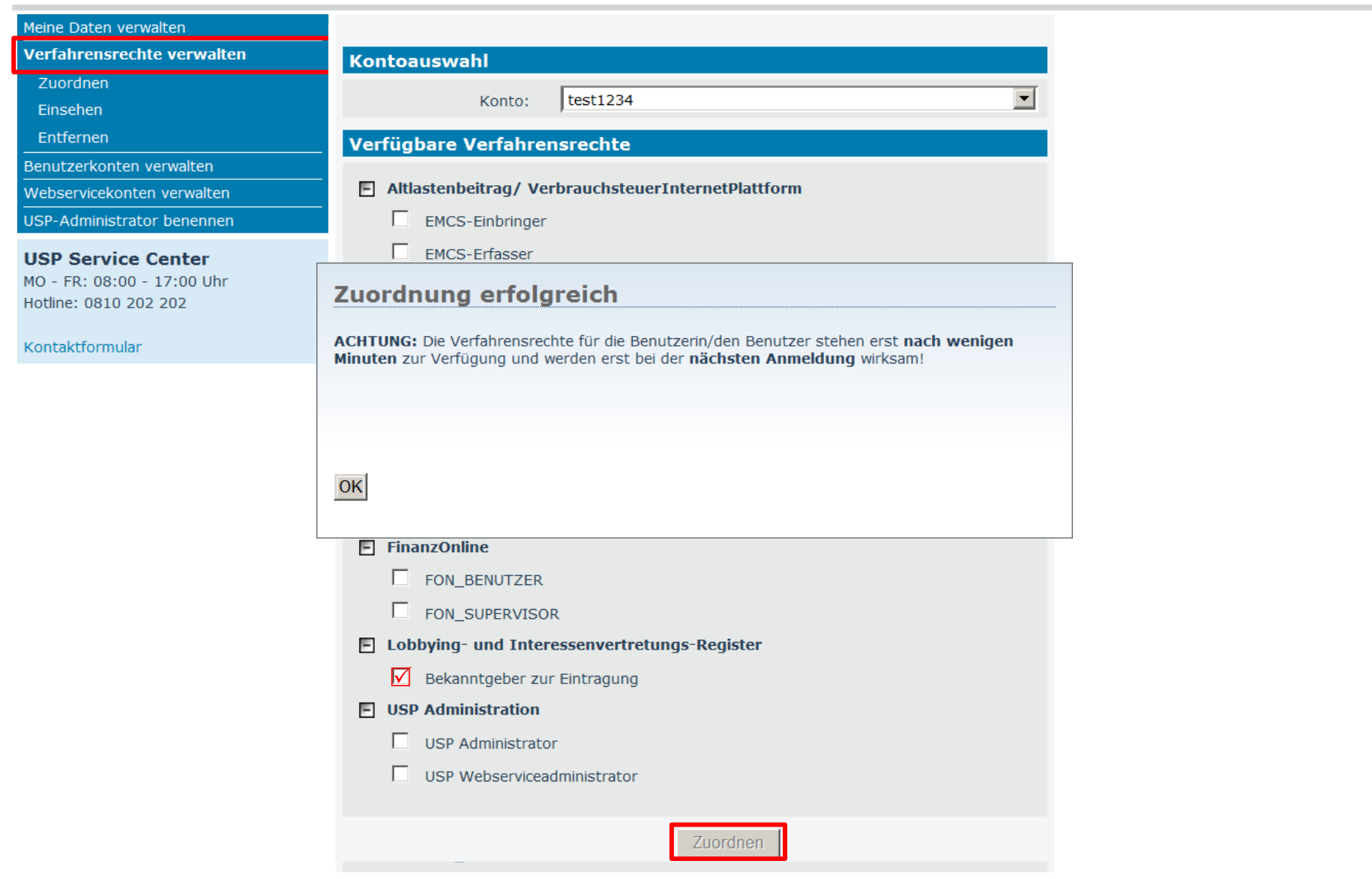

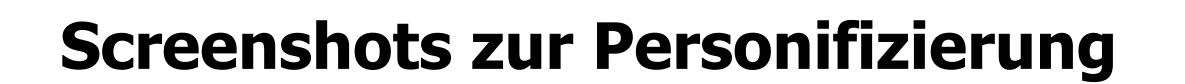

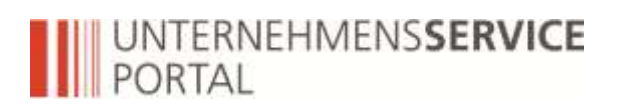

### **3. personifizieren**

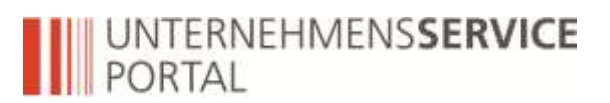

### Jetzt personifizieren

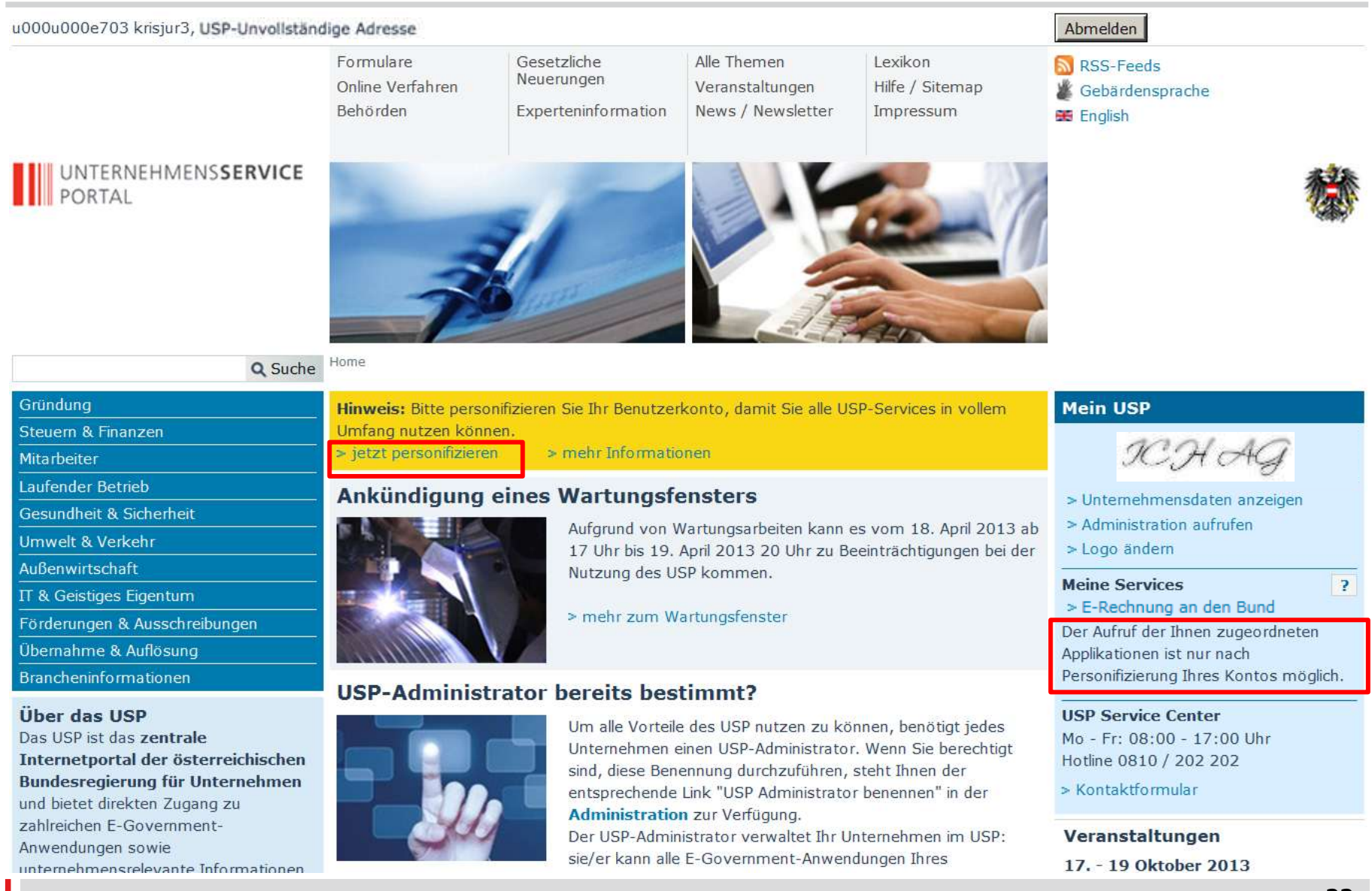

 $22$ 

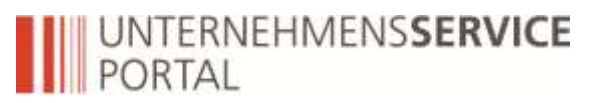

### personifizieren des Benutzerkontos

Administration verlassen

Max Mustermann USP-Unvollständige Adresse Hausnummer A-Prozess (Test)

#### UNTERNEHMENSSERVICE PORTAL **ADMINISTRATION**

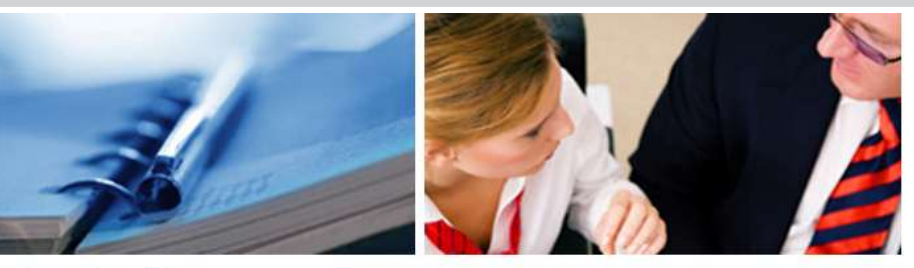

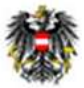

Administration > Personifizieren

#### **Personifizieren**

USP-Administrator benennen

Meine Daten verwalten

#### **USP Service Center** MO - FR: 08:00 - 17:00 Uhr Hotline: 0810 202 202

Kontaktformular

HINWEIS Um den vollen Funktionsumfang des USP nutzen zu können, personifizieren Sie bitte Ihr Benutzerkonto mittels Bürgerkarte, Handy-Signatur oder mit Ihrer privaten FinanzOnline-Kennung.

#### Art der Personifizierung wählen

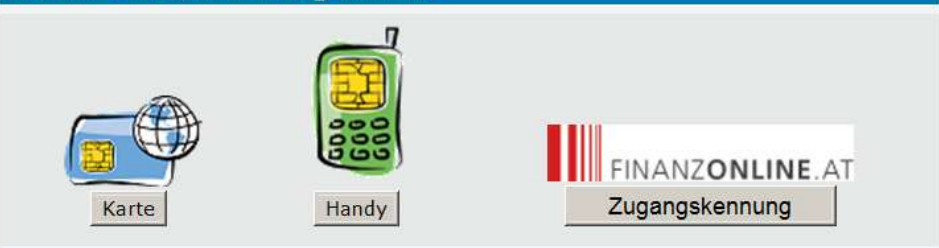

### **Screenshots zur Verwaltung von Webservicekonten**

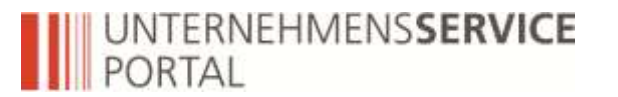

### **4. Authentifizierung in Webservices**

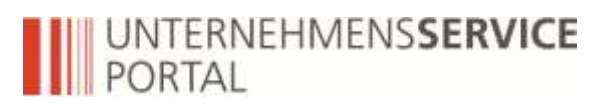

### **Authentifizierung in Webservices**

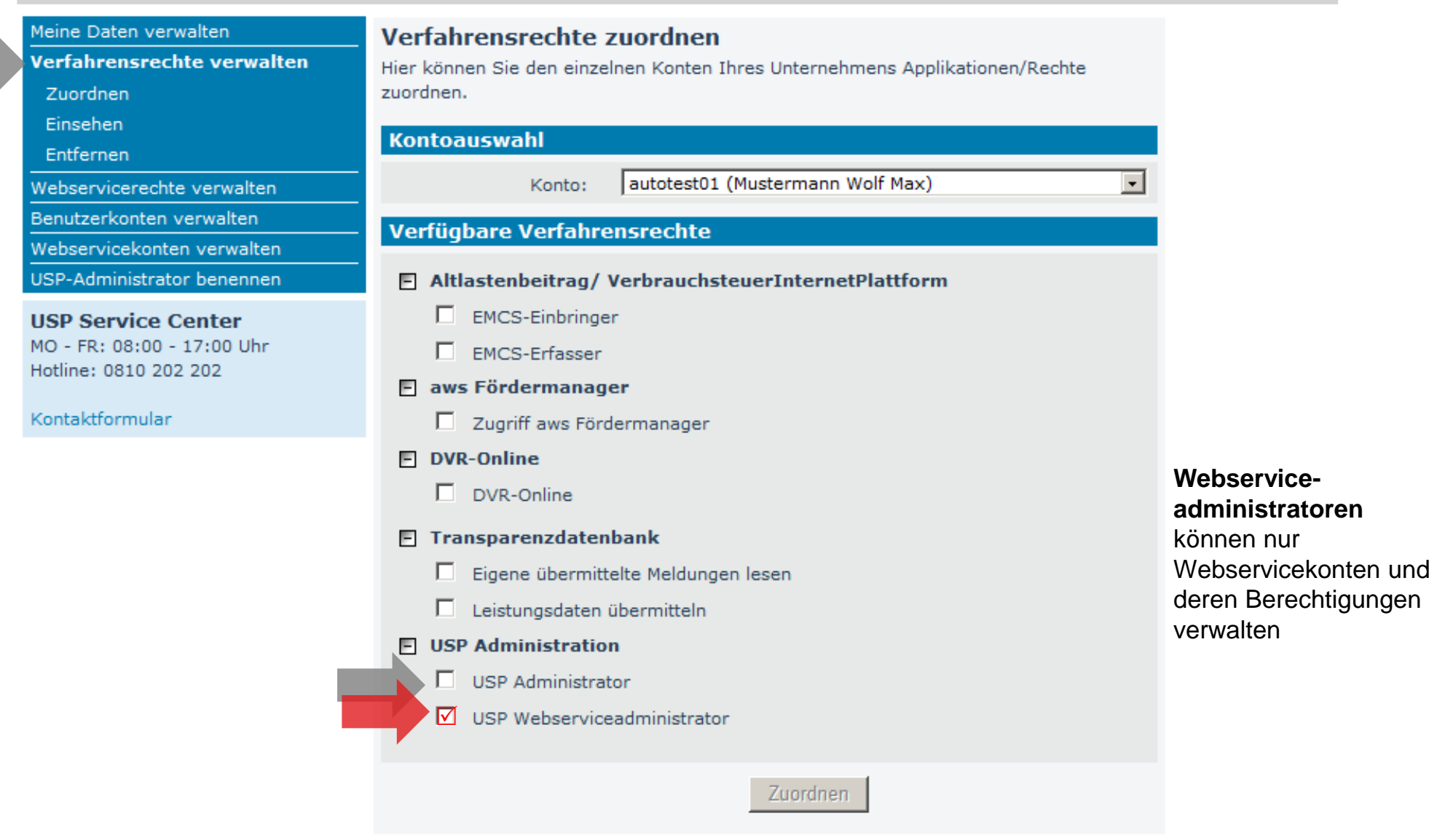

# III UNTERNEHMENSSERVICE

### **Authentifizierung in Webservices**

 $1.1.1$ 

Administration > Webservicekonten verwalten

Administration verlassen

Max Mustermann USP-Unvollständige Adresse Hausnummer A-Prozess (Test)

**UNTERNEHMENSSERVICE** PORTAL **ADMINISTRATION** 

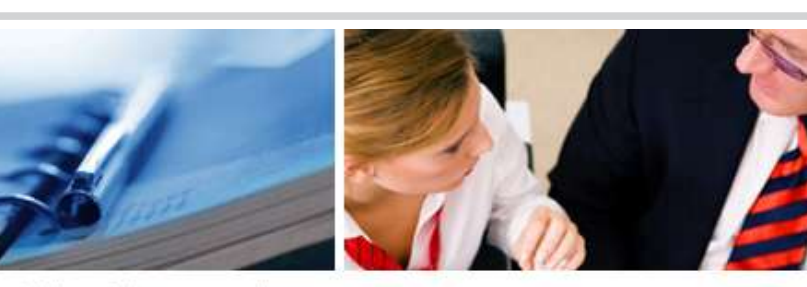

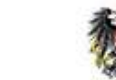

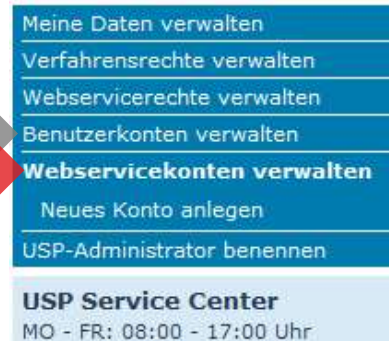

Hotline: 0810 202 202

Kontaktformular

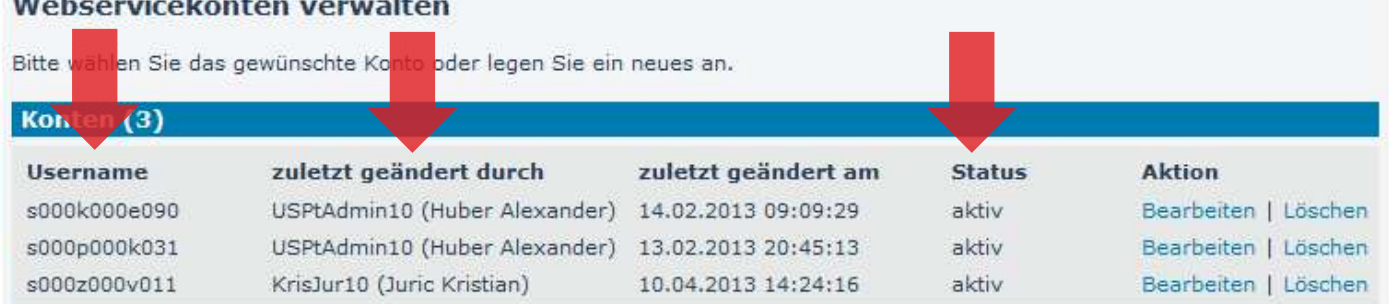

Neues Konto anlegen

Durch dreimalige Verwendung eines **falschen Passworts**  wird ein Webservicekonto automatisch gesperrt

### **Authentifizierung in Webservices**

#### UNTERNEHMENSSERVICE PORTAL

Administration verlassen

Max Mustermann USP-Unvollständige Adresse Hausnummer A-Prozess (Test)

UNTERNEHMENSSERVICE PORTAL **ADMINISTRATION** 

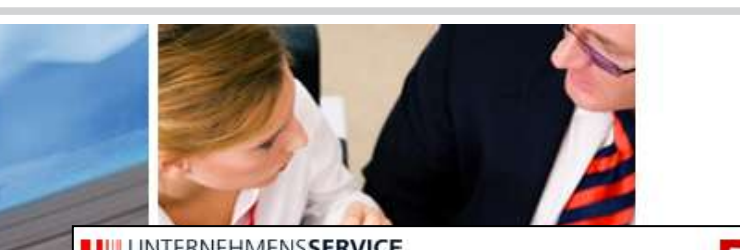

**UNTERNEHMENSSERVICE** PORTAL

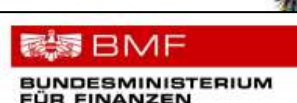

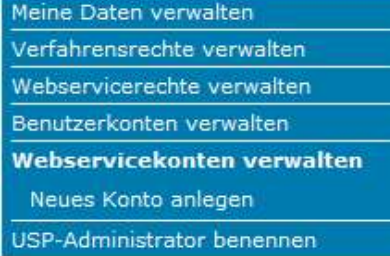

**USP Service Center** MO - FR: 08:00 - 17:00 Uhr Hotline: 0810 202 202

Kontaktformular

#### Konto anlegen

#### Konto spezifische Angaben

Administration > Webservicekonten verwa

Das Webservicekonto "s000n000h38

HINWEIS Bitte speichern Sie die ab oder drucken Sie diese aus! Dam ordnungsgemäß angezeigt werden ka für das Unternehmensserviceportal d

#### WEBSERVICE-ZUGANGSDATEN - BITTE SORGEÄLTIG AUFBEWAHREN

#### **USP Webservicekonto**

Sie verfügen für Ihr Unternehmen über ein Webservicekonto. Dieses dient zur Maschine-zu-Maschine-Kommunikation über die Webservice-Schnittstellen des USP. Das bedeutet, dass Meldungen für Ihr Unternehmen in Verfahren, die eine Meldungseinbringung über Webservice unterstützen, automatisiert aus Programmen abgegeben werden können.

Das Format der generierten Zugangsdaten entspricht dem Web Services Security UsernameToken Profile. Den Status des Webservicekonto einsehen und bearbeiten können Sie in der USP Administration unter "Webservicekonten verwalten".

Mit freundlichen Grüßen **Ihr USP Service Center** 

Webservicekonto Zugangsdaten für USP-ER>B-Testunternehmen Username: s000f000j38 Password: xqu3h86jdk3

**Kontakt** 

Das USP Service Center erreichen Sie unter 0810 202 202 von Montag bis Freitag, 08:00 **Uhr bis 17:00 Uhr.** 

#### **UNTERNEHMENSSERVICE** PORTAL

### **Authentifizierung in Webservices**

Administration verlassen

Max Mustermann USP-Unvollständige Adresse Hausnummer A-Prozess (Test)

UNTERNEHMENSSERVICE PORTAL **ADMINISTRATION** 

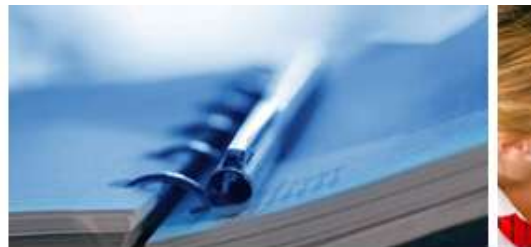

Administration > Webservicerechte zuordnen

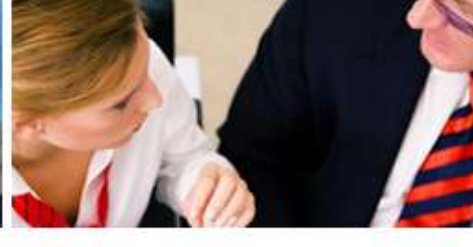

Zuordnen

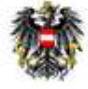

Meine Daten verwalten Webservicerechte zuordnen Verfahrensrechte verwalten Hier können Sie den einzelnen Webservicekonten Ihres Unternehmens **Webservicerechte verwalten** Webservices/Webservicerollen zuordnen. Zuordnen **HINWEIS** Es können nur Websenriges/Webservicerollen zugeordnet werden, die Einsehen bereits in das USP eingebunden sin d für die Ihr Unternehmen berechtigt ist. Entfernen Kontoauswahl Benutzerkonten verwalten Webservicekonten verwalten s000f000i38 Webservicekonto: USP-Administrator benennen Verfügbare Webservicerechte **USP Service Center** MO - FR: 08:00 - 17:00 Uhr E-Rechnung an den Bund Webservice Hotline: 0810 202 202  $\Gamma$  Einbringer E-Rechnung an den Bund Webservice (T) Kontaktformular  $\nabla$  Einbringer

Auch Webservicekonten **müssen Berechtigungen**  zugewiesen werden

bevor Zugriff auf ein Anwendung gewährt wird!

**28**

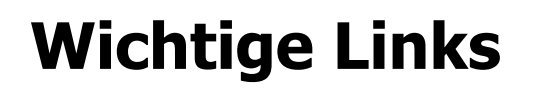

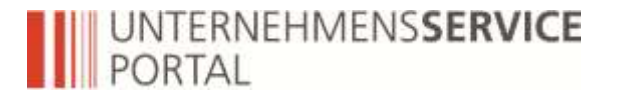

### **[www.usp.gv.at](http://www.usp.gv.at/)**

**Online-Ratgeber** für die Erstregistrierung: [http://ratgeber.bmf.gv.at/enb.cgi?SHOWMODE=1&WIZARD=REGISTRIERU](http://ratgeber.bmf.gv.at/enb.cgi?SHOWMODE=1&WIZARD=REGISTRIERUNG&TRAEGER=DEFAULT&BEREICH=USPRG&FORTSCHRITT=5) [NG&TRAEGER=DEFAULT&BEREICH=USPRG&FORTSCHRITT=5](http://ratgeber.bmf.gv.at/enb.cgi?SHOWMODE=1&WIZARD=REGISTRIERUNG&TRAEGER=DEFAULT&BEREICH=USPRG&FORTSCHRITT=5)

### **Registrierungsleitfäden**:

[https://www.usp.gv.at/Portal.Node/usp/public/content/home/benutzerleitfad](https://www.usp.gv.at/Portal.Node/usp/public/content/home/benutzerleitfaden.html) [en.html](https://www.usp.gv.at/Portal.Node/usp/public/content/home/benutzerleitfaden.html)

### **Kontakt**

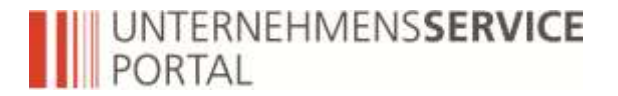

# **USP Service Center**

Hotline: 0810 202 202 Mo-Fr: 08:00 bis 17:00

Kontaktformular auf [www.usp.gv.at](http://www.usp.gv.at/)

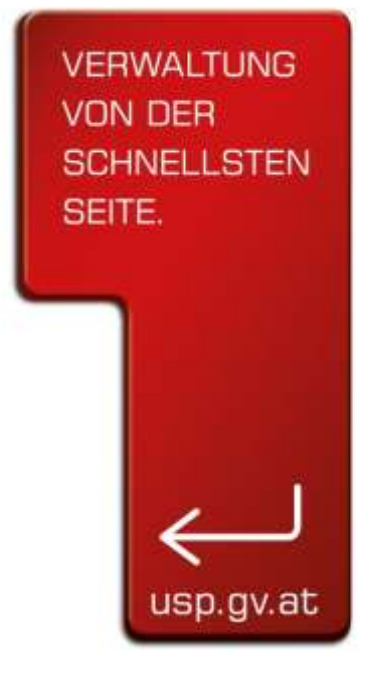